## **妊娠がわかったら!「お子さまの登録」の設定手順**

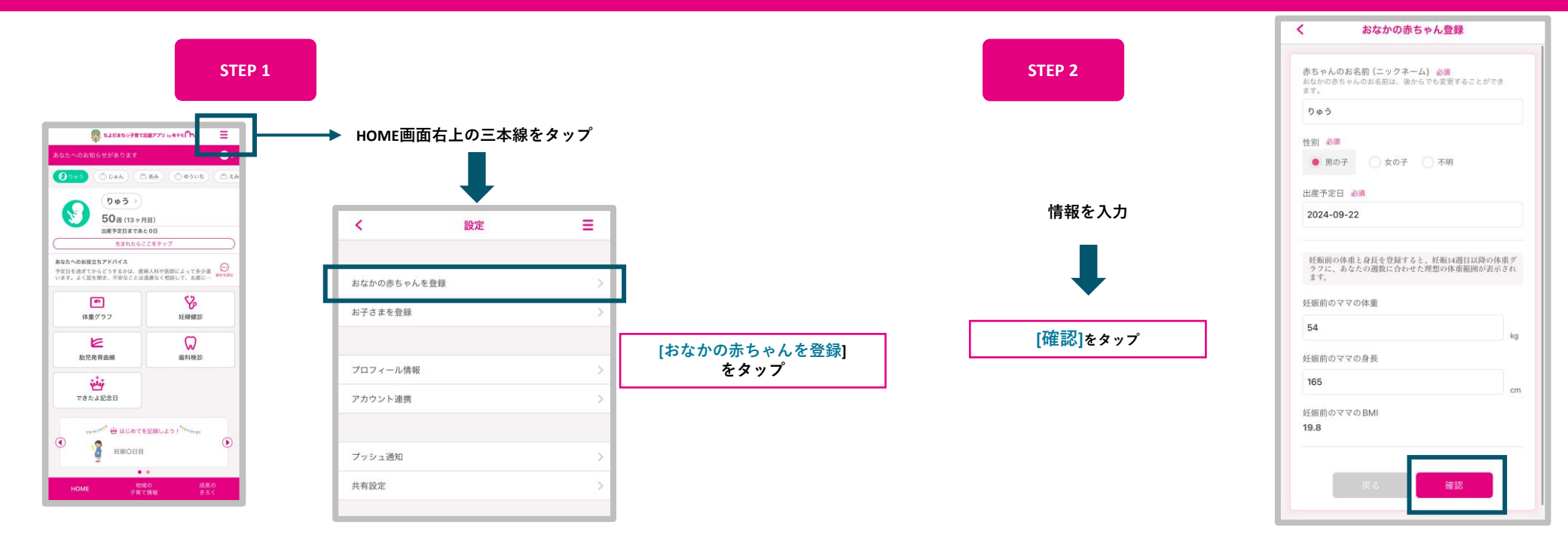

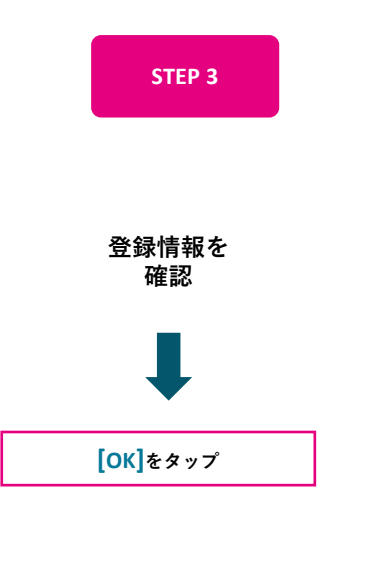

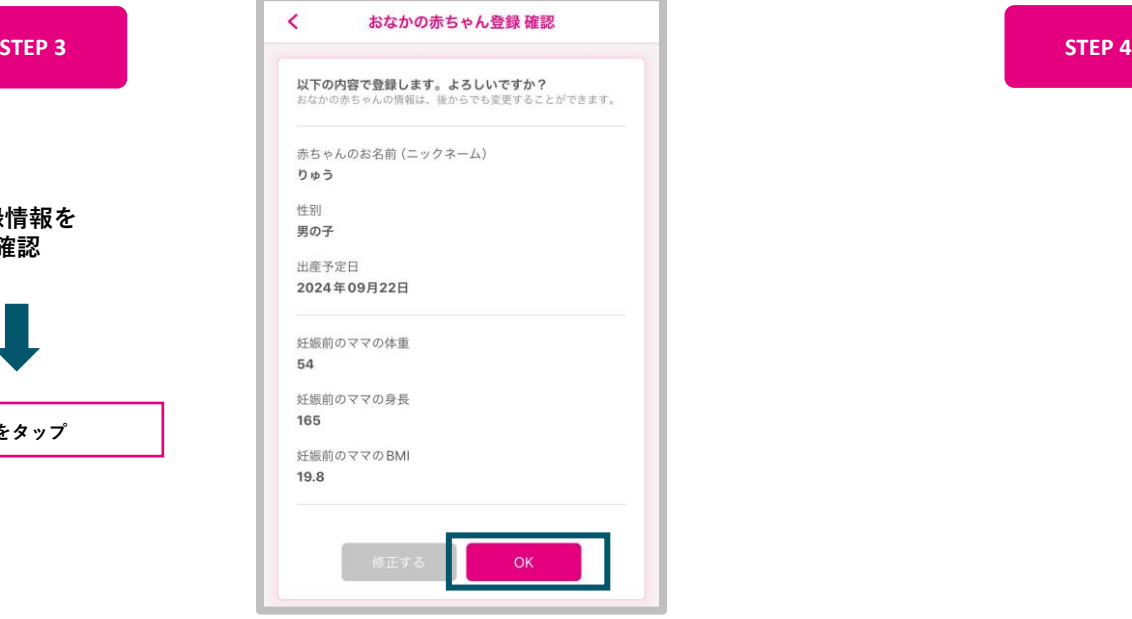

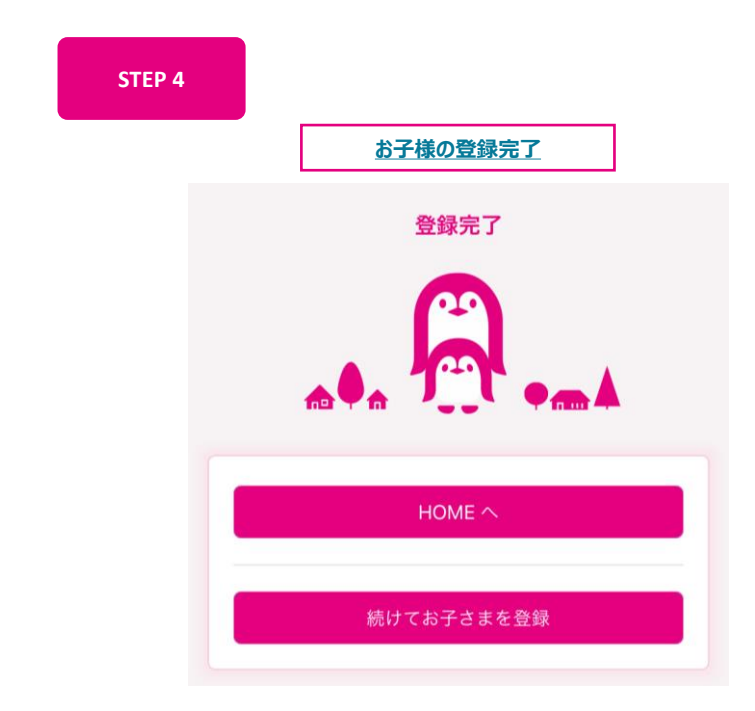

## **「お子さまの登録」の設定手順**

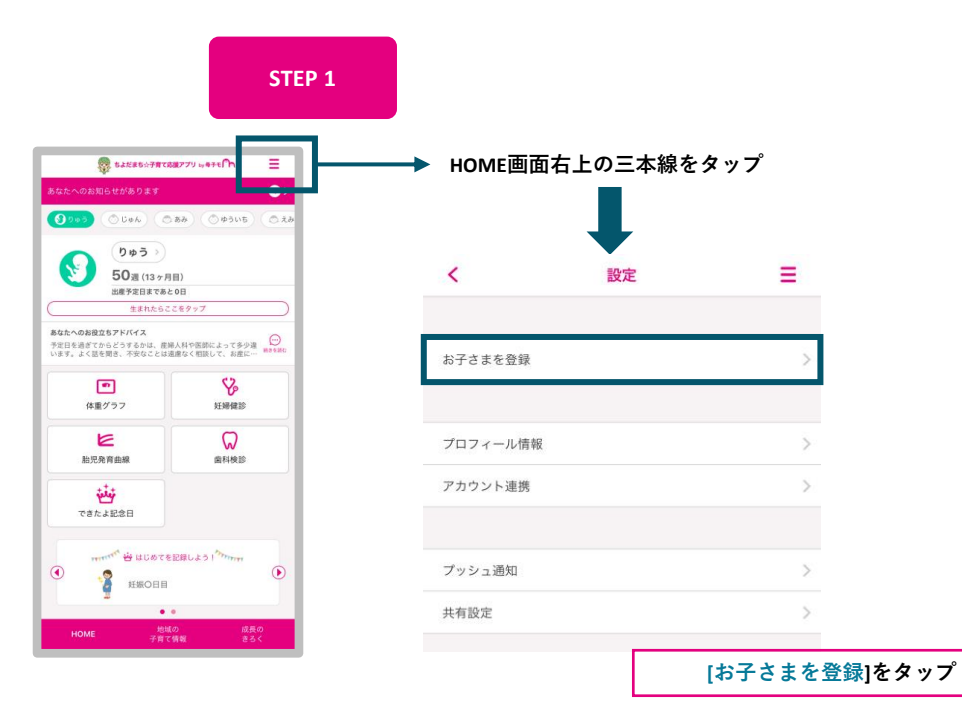

**[OK]をタップ**

**お子様の登録情報を 確認**

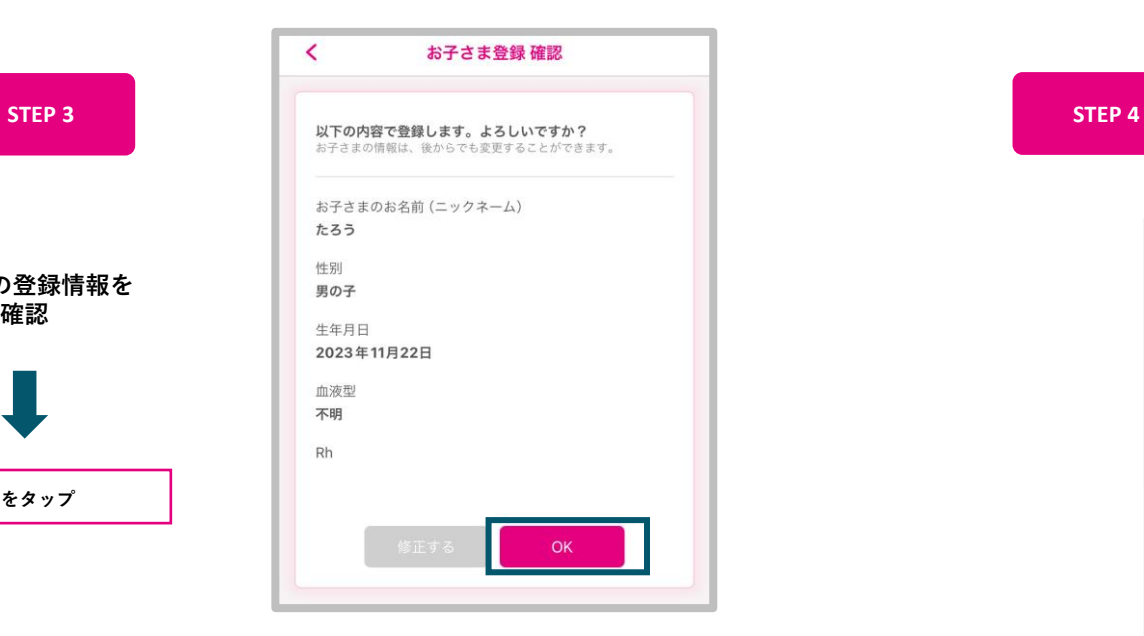

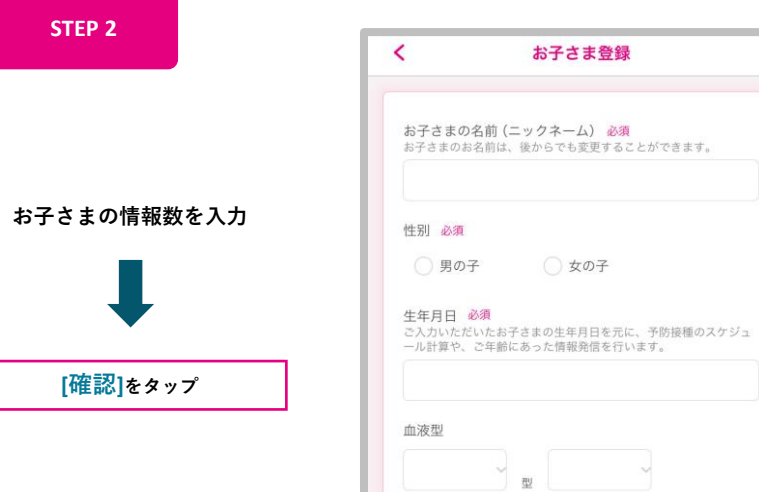

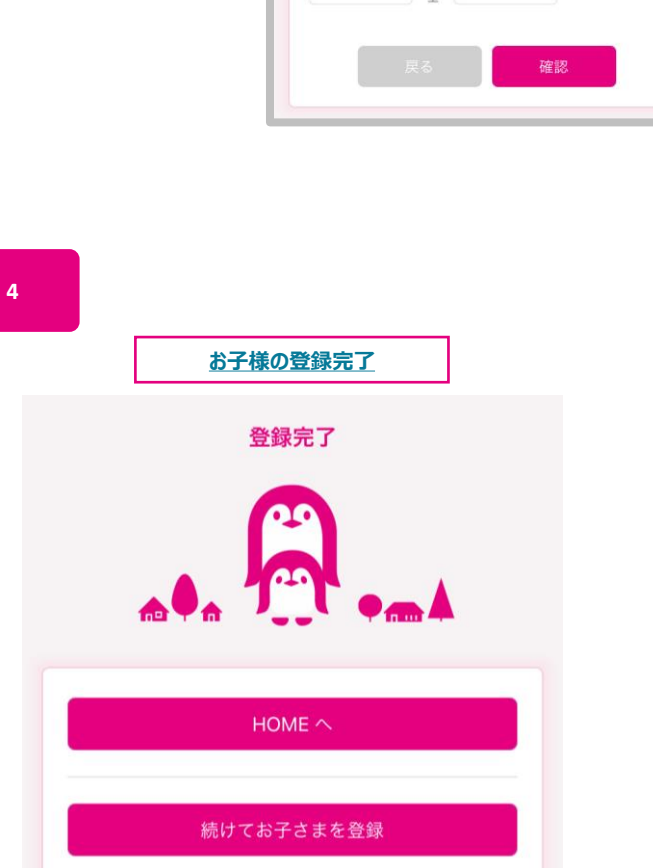

## **お子様が生まれた際の「出産登録」の設定手順**

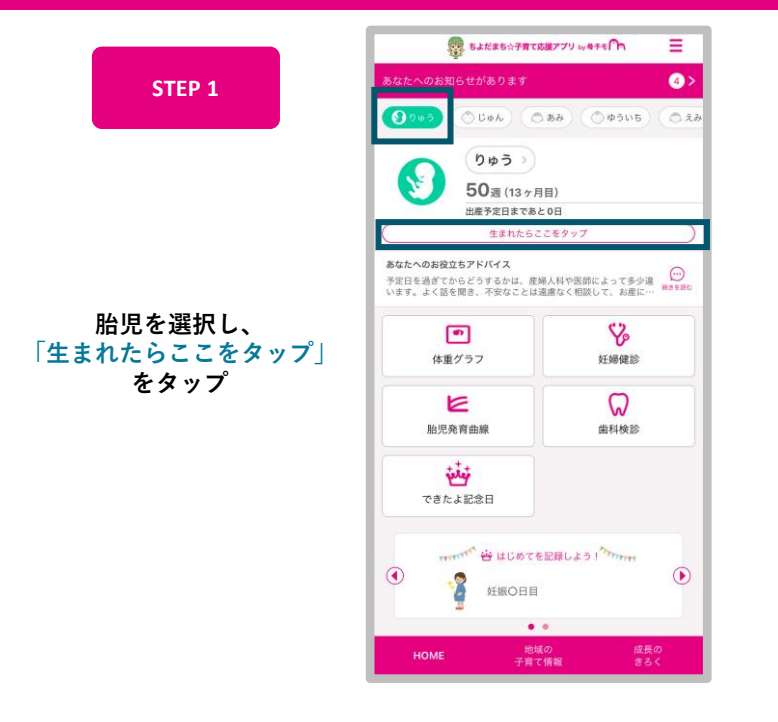

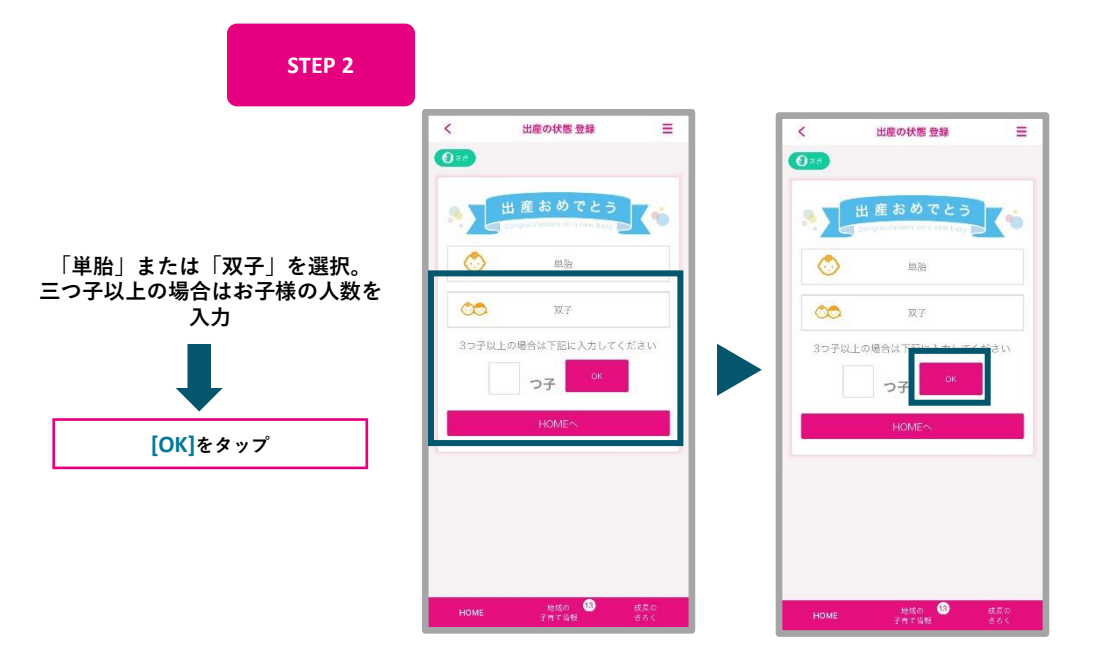

![](_page_2_Figure_3.jpeg)

![](_page_2_Figure_4.jpeg)

![](_page_2_Figure_5.jpeg)